## **MODE D'EMPLOI**

**Pour déposer votre demande de subvention pour « Histoire Généalogie – Aide au fonctionnement ou Aide aux projets », vous devez faire une demande en ligne sur le site dédié et sécurisé suivant : https://vosdemarches.seine-et-marne.fr**

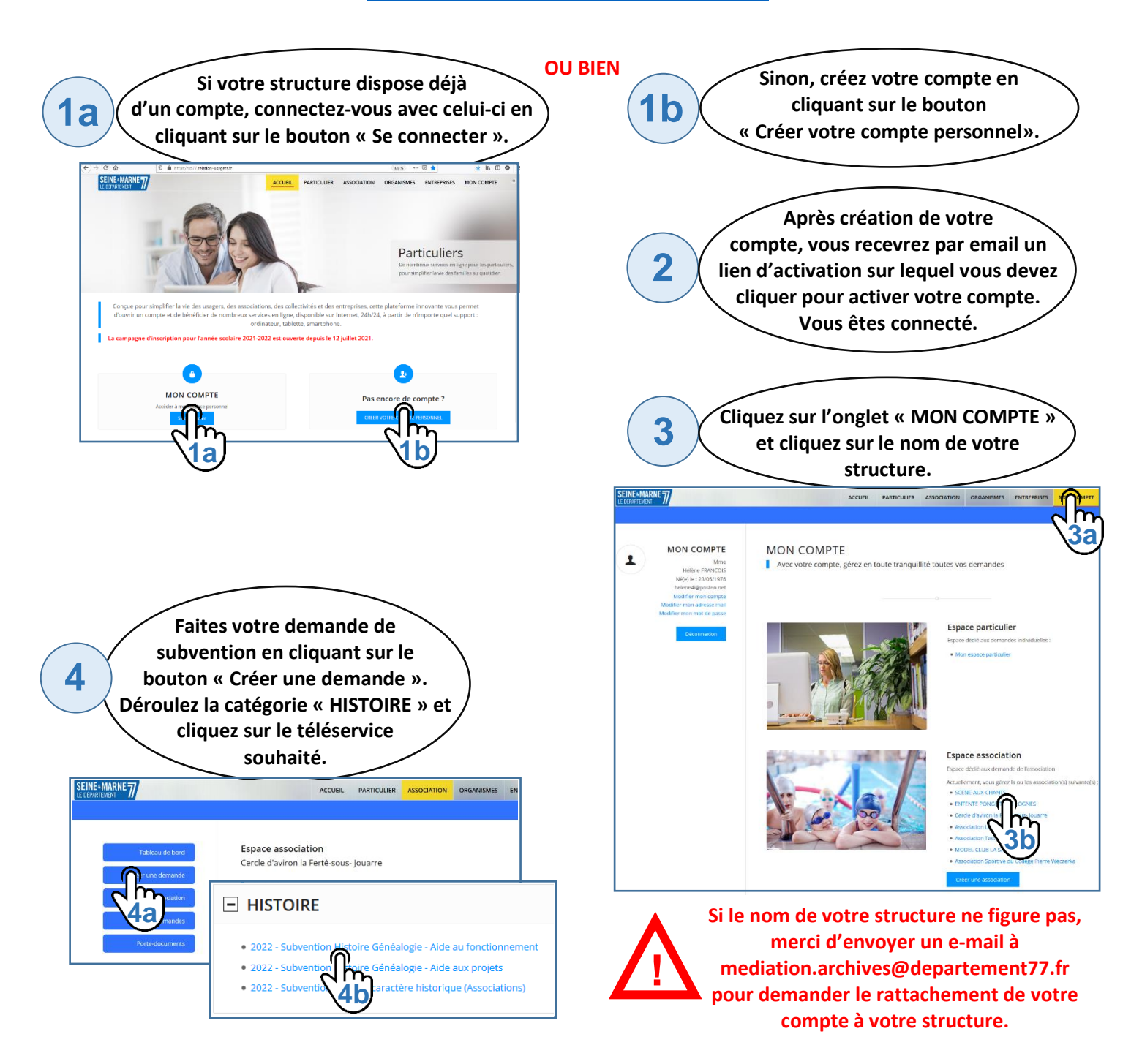

**Un formulaire apparaît. Une fois toutes les étapes renseignées, cliquez sur le bouton « Envoyez la demande ». Votre demande a bien été envoyée pour traitement. Vous pourrez la retrouver dans votre Tableau de Bord.**

**5**